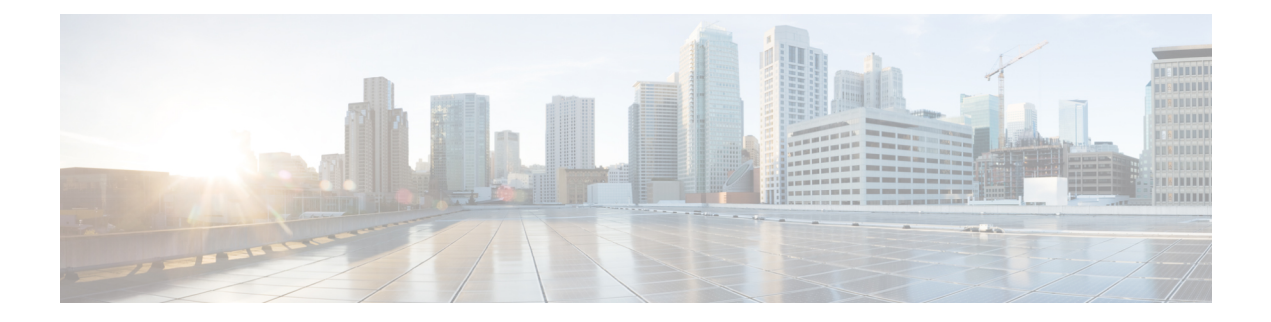

# **Monitor Commands**

- [monitor](#page-1-0) session source, on page 2
- monitor session [destination,](#page-3-0) on page 4

## <span id="page-1-0"></span>**monitor session source**

To create aSPAN or RSPAN source session, use the **monitor sessionsource** command in switch configuration mode. To remove a source session, use the **no** form of this command.

**monitor session** *session\_number* **source** {**interfaces gigabitEthernet** *interface-id* [**both**| **rx** | **tx**] | [**remote**] **vlan** *vlan-id*}

**no monitor session** *session\_number* **source** {**interfaces gigabitEthernet** *interface-id* | [**remote**] **vlan** *vlan-id*}

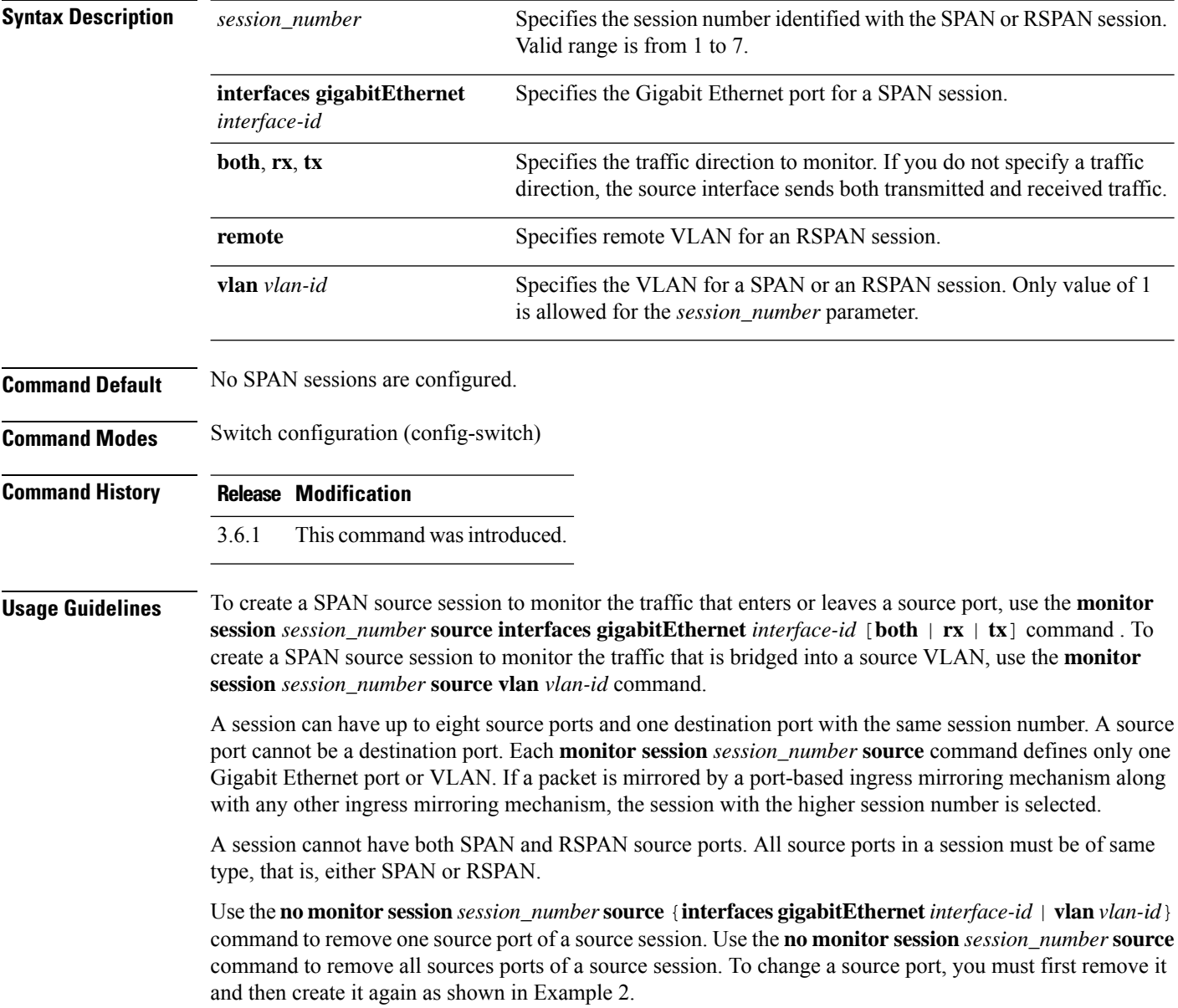

Ш

#### **Example 1**

The following example configures aSPAN session consisting of three source ports and one destination port. The first source session copies traffic for both directions from the source port 1/1, the second source session copies the bridged traffic from VLAN 100, and the third source session copies the traffic received on the source port 1/2. The port 1/3 is configured as the destination port.

```
nfvis(config-switch)# monitor session 1 source interfaces gigabitEthernet 1/1 both
nfvis(config-switch)# monitor session 1 source vlan 100
nfvis(config-switch)# monitor session 1 source interfaces gigabitEthernet 1/2 rx
nfvis(config-switch)# monitor session 1 destination interfaces gigabitEthernet 1/3
```
### **Example 2**

The following example shows how to change a source session.

```
nfvis(config-switch)# monitor session 1 source interfaces gigabitEthernet 1/3 tx
nfvis(config-switch)# commit
nfvis(config-switch)# no monitor session 1 source interfaces gigabitEthernet 1/3 tx
nfvis(config-switch)# commit
nfvis(config-switch)# monitor session 1 source interfaces gigabitEthernet 1/3 rx
nfvis(config-switch)# commit
```
## <span id="page-3-0"></span>**monitor session destination**

To create a SPAN or RSPAN destination session, use the **monitor session destination** command in switch configuration mode. To remove a destination session, use the **no** form of this command.

**monitor session** *session\_number* **destination** {**interfaces gigabitEthernet** *interface-id* [**network**] | **remote vlan** *vlan-id* **reflector-port gigabitEthernet** *interface-id* **network**} **no monitor session** *session\_number* **destination**

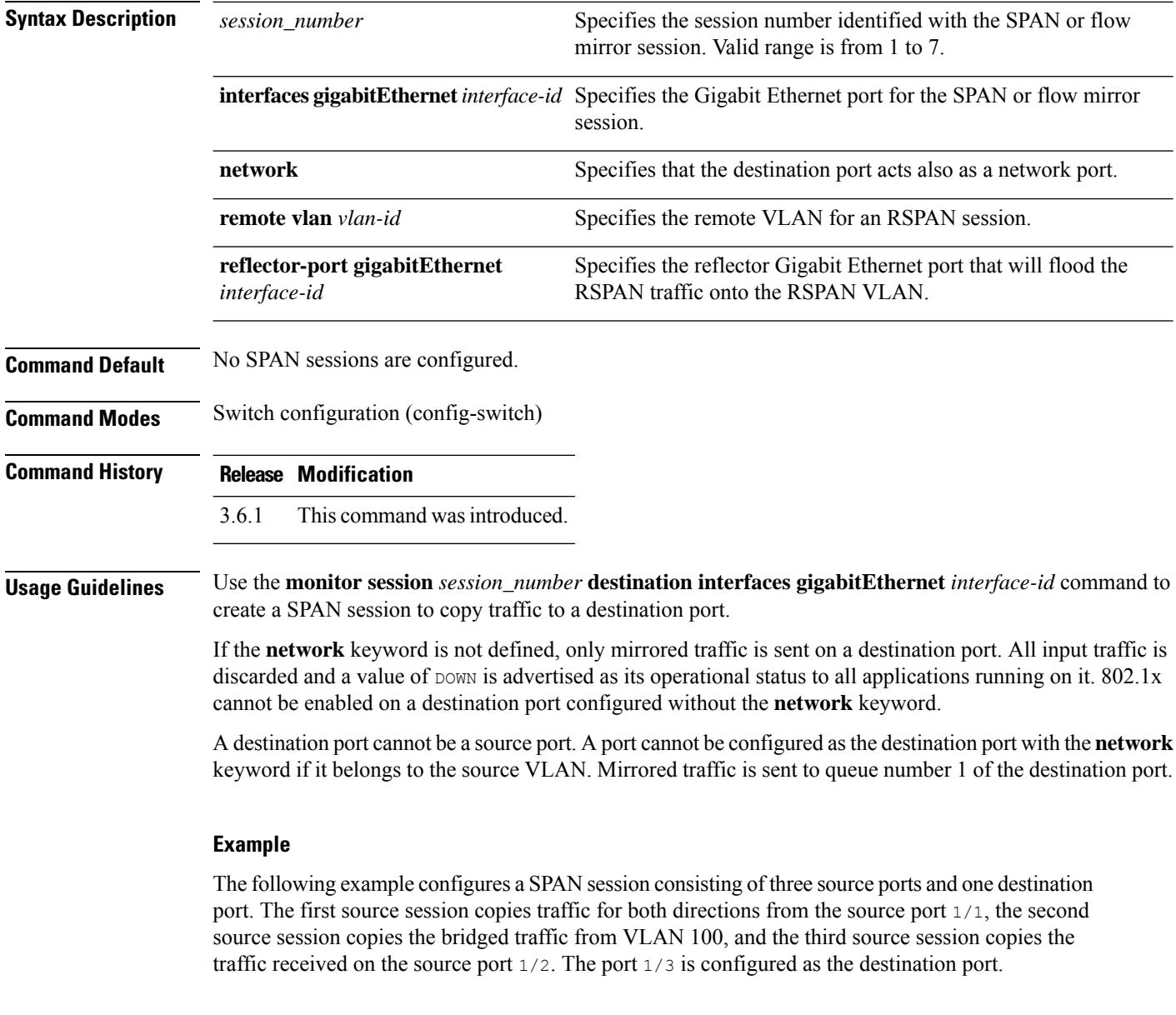

nfvis(config-switch)# **monitor session 1 source interfaces gigabitEthernet 1/1 both** nfvis(config-switch)# **monitor session 1 source vlan 100**

I

nfvis(config-switch)# **monitor session 1 source interfaces gigabitEthernet 1/2 rx** nfvis(config-switch)# **monitor session 1 destination interfaces gigabitEthernet 1/3**

 $\mathbf I$ 

ı